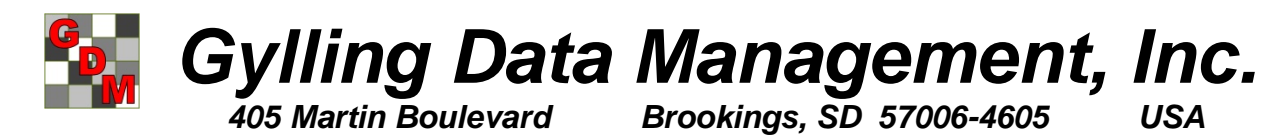

*www.gdmdata.com Email: GDM.ARM.Support@gdmdata.com Phone: 605-692-4021*

## **Windows Security Settings to Successfully Use and Update ARM**

Thank you for purchasing ARM, we are grateful for your support. This document outlines the minimum security settings (permissions, user rights) for the Microsoft Windows computer user account that will be running ARM, and also installing ARM program updates.

**Please note**: Contact your IT department or IT support person to make changes for the permissions described below. A typical computer user cannot safely change these settings!

All of the required permissions below must be met for ARM to work properly:

- 1. To install ARM updates, the user must have permissions allowing them to download and install updates from GDM websites:
	- o [http://www.gdmdata.com](http://www.gdmdata.com/)
	- o [ftp://web.itctel.com](ftp://web.itctel.com/)
	- o [http://files.gdmdata.com](http://files.gdmdata.com/)
	- o [http://secure.gdmdata.com](http://secure.gdmdata.com/)

GDM provides free support only for the most recent ARM release version, so it is important for users to install maintenance updates as they are released.

- 2. There must also be permissions to install and update the ARM program directory C:\Program Files\ARM and all subfolders; on 64-bit Windows the program directory is C:\Program Files (x86)\ARM.
- 3. To change (read, write, create, delete) all files or folders in ARM study definition path. Typical location of the study definition path is: C:\ProgramData\ARMdef and all subfolders

If not present in this location, search for a folder named "ARMdef".

4. To change (read, write, create, delete) all files or folders in the ARM Settings folder (listed on the File tab of Tools - Options in ARM). This folder is created automatically by ARM in the "Application Data" path of Windows. Typical location of this path is: C:\Users\*name*\AppData\Roaming\Gylling Data Management\ARM\A.0\

where "*name*" is the current Windows user account name.

Be certain the user has permissions to *create subfolders* in the ARM Settings folder.

5. To change (read, write, create, delete) all files or folders in the ARM data path. Typical location of the ARM data path is:

C:\Users\*name*\Documents\ARM Data

where "*name*" is the current Windows user account name.

6. To change (read, write, create, delete) registry keys in HKEY\_LOCAL\_MACHINE\SOFTWARE\Gylling Data Management\ARM

ARM uses SoftwareKey Protection PLUS<sup>™</sup> for software licensing and copy protection [\(http://www.softwarekey.com\)](http://www.softwarekey.com/).

If ARM is run within a Windows user account that does not have appropriate permissions, then warning messages are displayed during startup and normal operation of ARM. These messages may include phrases such as "error number 75", "Access to the path ... is denied", or "Drive may be read-only".